**Source : [https://www.anikijournal.com/apps-gratuites/3499-installer-windows-live-essential-sur](https://www.anikijournal.com/apps-gratuites/3499-installer-windows-live-essential-sur-windows-10-c-est-facile)[windows-10-c-est-facile](https://www.anikijournal.com/apps-gratuites/3499-installer-windows-live-essential-sur-windows-10-c-est-facile)**

## **Installer Windows Live Essential 2012, c'est simple !**

1 – Ouvrez le fichier **wlsetup-all.exe**

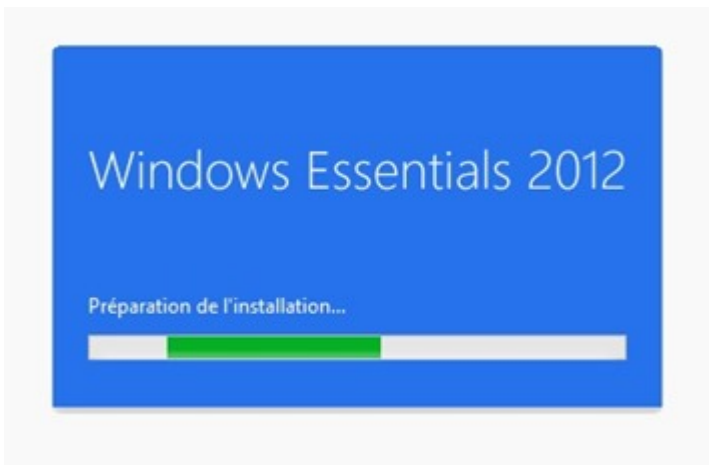

2 – Sélectionnez le mode d'installation (Choisir les programmes)

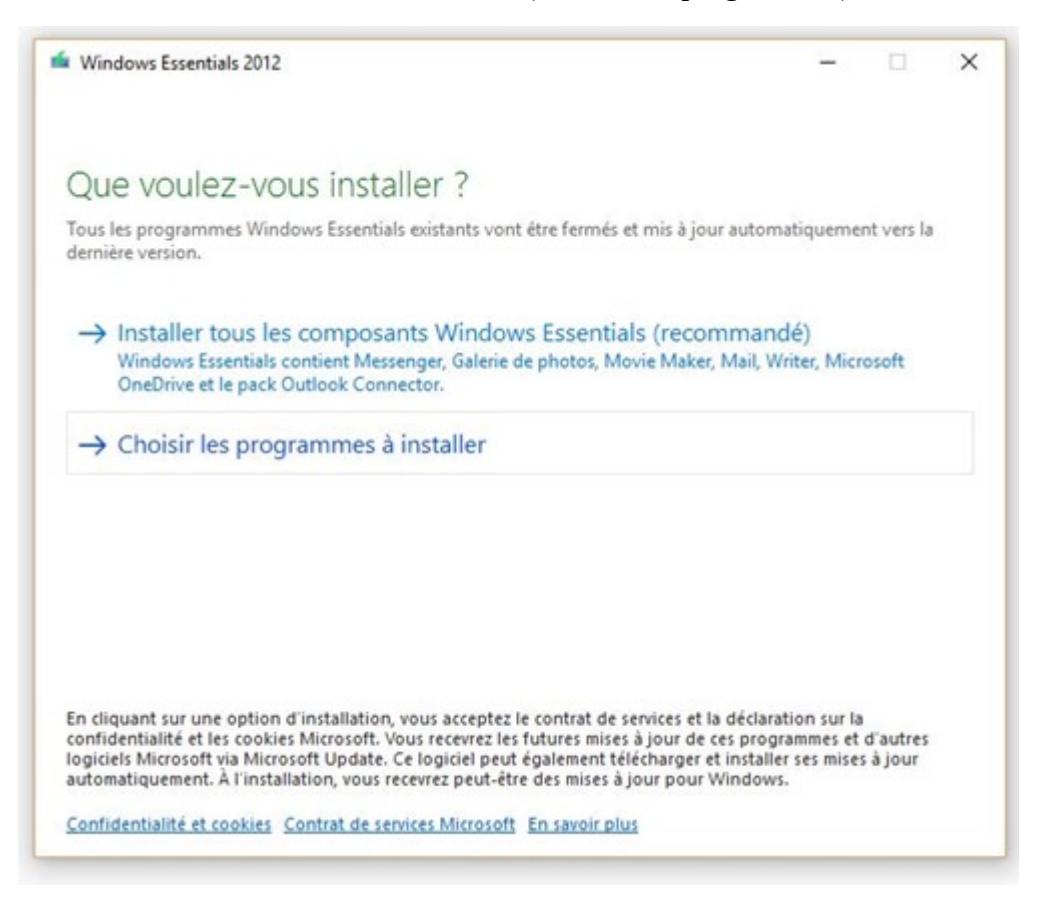

## 3 – Sélectionnez vos programmes

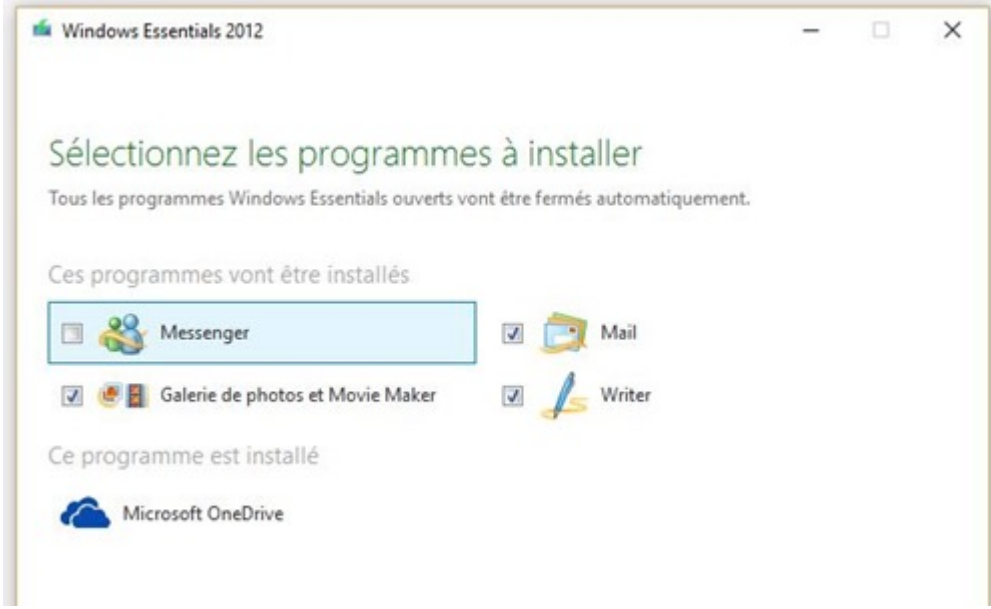

## 4 – Patientez jusqu'à la fin de l'installation

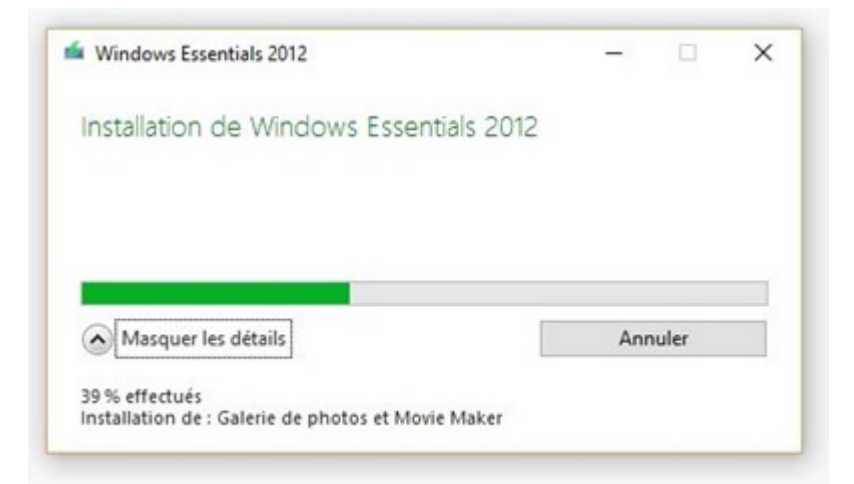

5 - Voilà, c'est aussi simple que cela.

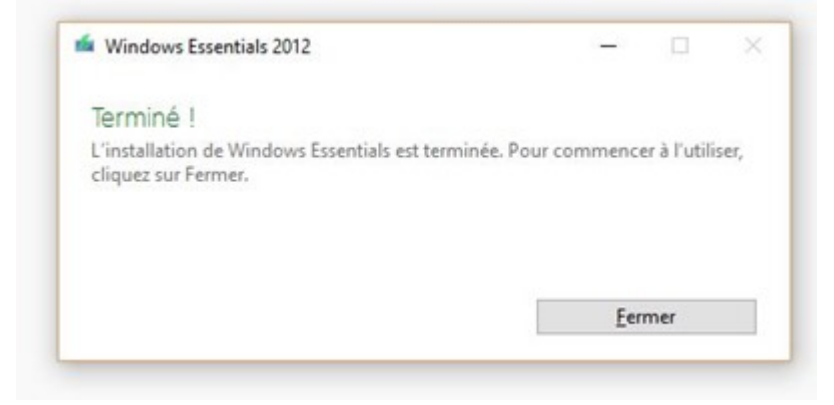